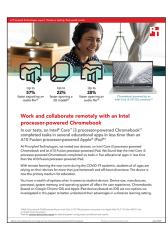

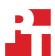

The science behind the report:

# Work and collaborate remotely with an Intel processor-powered Chromebook

This document describes what we tested, how we tested, and what we found. To learn how these facts translate into real-world benefits, read the report Work and collaborate remotely with an Intel processor-powered Chromebook.

We concluded our hands-on testing on June 1, 2020. During testing, we determined the appropriate hardware and software configurations and applied updates as they became available. The results in this report reflect configurations that we finalized on May 18, 2020 or earlier. Unavoidably, these configurations may not represent the latest versions available when this report appears.

# Our results

Table 1: Time in seconds to complete tasks in various apps.

| Task                                    | ASUS* Chromebook C436F<br>with an <b>Intel® Core™i3-</b><br><b>10110U processor</b> | Apple® iPad® 10.2" 7th Gen<br>A2197 with an <b>Apple A10</b><br><b>Fusion processor</b> | Chromebook™<br>percentage win |  |
|-----------------------------------------|-------------------------------------------------------------------------------------|-----------------------------------------------------------------------------------------|-------------------------------|--|
| Google Meet                             |                                                                                     |                                                                                         |                               |  |
| Launching a new meeting                 | 2.9                                                                                 | 4.8                                                                                     | 39%                           |  |
| Explain Everything                      |                                                                                     |                                                                                         |                               |  |
| Opening a local presentation            | 1.9                                                                                 | 4.3                                                                                     | 55%                           |  |
| Trinket                                 |                                                                                     |                                                                                         |                               |  |
| Opening the "from" block to code Lesson | 4.3                                                                                 | 6.9                                                                                     | 37%                           |  |
| Tinkercad                               |                                                                                     |                                                                                         |                               |  |
| Opening a 3D model                      | 21.8                                                                                | 28.0                                                                                    | 22%                           |  |
| Lexis Audio Editor                      |                                                                                     |                                                                                         |                               |  |
| Exporting an audio file                 | 41.1                                                                                | 94.6                                                                                    | 56%                           |  |
| Opening an audio file                   | 8.4                                                                                 | 11.7                                                                                    | 28%                           |  |

# System configuration information

Table 2: The table below presents detailed information on the systems we tested.

| System                    | ASUS Chromebook C436F with an Intel Core i3-10110U processor | Apple iPad 10.2" 7th Gen A2197 with an <b>Apple A10 Fusion processor</b> |
|---------------------------|--------------------------------------------------------------|--------------------------------------------------------------------------|
| Processor                 | Intel Core i3-10110U                                         | Apple A10 Fusion                                                         |
| Processor frequency (GHz) | 2.1                                                          | 2.34                                                                     |
| Processor cores           | 2                                                            | 4                                                                        |
| Memory (GB)               | 8                                                            | 3                                                                        |
| Storage (GB)              | 128                                                          | 32                                                                       |
| Bluetooth                 | 4.2                                                          | 4.2                                                                      |
| USB                       | 2x USB 3.1 Type-C                                            | Lightning to USB Cable included                                          |
| Battery type              | Lithium-Ion                                                  | Lithium-polymer                                                          |
| Battery capacity (Wh)     | 47                                                           | 32.4                                                                     |
| Display                   | 14" 1920 x 1080                                              | 10.2" 2160 x 1620                                                        |
| OS (version)              | 81.0.4044.141                                                | 13.4.1                                                                   |
| System weight (lbs.)      | 3.09                                                         | 1.07                                                                     |

# How we tested

## Creating the background workload

To simulate typical use, we ran a combination of news, email, chat, music, document viewing, and social media websites in the background. For websites that required accounts, we created test profiles and logged in the users on each device. We opened a Chrome browser with the following tabs:

- 1. From the shelf, open Chromebook settings.
- 2. Navigate to the On Startup section of the settings.
- 3. Select Open a specific page or set of pages.
- 4. Insert the following URLs, and click OK.
  - Forbes.com
  - Markets.ft.com/data
  - Arstechnica.com
  - mail.google.com
  - slack.com (logged into Slack chat, #general channel)
  - drive.google.com
  - docs.google.com (viewing document)
  - youtube.com/feed/music
  - drive.google.com (viewing document)
  - sheets.google.com (viewing spreadsheet)
  - twitter.com
  - facebook.com
- 5. Restart the Chromebook. Before testing, navigate through each tab to ensure that both devices have fully loaded the same content.

# Testing the applications

# **Google Meet**

Launching a new meeting

- 1. From the Google Play Store or the Apple App Store, install Google Meet.
- 2. Launch the Google Meet app.
- 3. Simultaneously start the timer and click New Meeting.
- 4. Stop the timer when the meeting invite appears.

#### **Explain Everything**

Open local presentation

- 1. From the Google Play store or Apple App Store, install Explain Everything.
- 2. Launch the Explain Everything app.
- 3. Simultaneously start the timer and click the test project.
- 4. When the test project has fully loaded, stop the timer.

#### **Lexis Audio Editor**

Opening a 50MB audio file

- 1. From the Google Play Store or the Apple App Store, install Lexis Audio Editor.
- 2. Launch the app.
- 3. To enable app access to photos, media, and files on the device, click Allow.
- 4. Close and reopen the app.
- 5. Click Open.
- 6. Navigate to the device's download folder, and select the test audio file.
- 7. Start the timer, and click Open.
- 8. Stop the timer when the audio file has fully loaded.

#### Exporting an edited audio file

- 1. Launch the Lexis Audio Editor app.
- 2. Click Open.
- 3. Navigate to the device's download folder, and select the test audio file.
- 4. Click Save.
- 5. From the Save menu, enter a file name. Start the timer, and click Save.
- 6. Stop the timer when saving completes.

#### **Tinkercad**

#### Opening the Retail Row model

- 1. From the Chrome browser, navigate to tinkercad.com.
- 2. Click Gallery.
- 3. Click the Retail Row design.
- 4. Simultaneously start the timer and click Copy and Tinker.
- 5. When the model fully loads, stop the timer.

#### Trinket

#### Opening the "From Block to Code" lesson

- 1. From the Chrome browser, navigate to trinket.io.
- 2. Sign in with your Google account.
- 3. Click Learn.
- 4. Simultaneously start the timer and click Let's Go under From Blocks to Code.
- 5. When the project editor fully loads, stop the timer.

Intel contributes to the development of benchmarks by participating in, sponsoring, and/or contributing technical support to various benchmarking groups, including the BenchmarkXPRT Development Community administered by Principled Technologies.

Software and workloads used in performance tests may have been optimized for performance only on Intel microprocessors.

Performance tests, such as SYSmark and MobileMark, are measured using specific computer systems, components, software, operations and functions. Any change to any of those factors may cause the results to vary. You should consult other information and performance tests to assist you in fully evaluating your contemplated purchases, including the performance of that product when combined with other products. For more complete information visit www.intel.com/benchmarks.

Intel's compilers may or may not optimize to the same degree for non-Intel microprocessors for optimizations that are not unique to Intel microprocessors. These optimizations include SSE2, SSE3, and SSSE3 instruction sets and other optimizations. Intel does not guarantee the availability, functionality, or effectiveness of any optimization on microprocessors not manufactured by Intel. Microprocessor-dependent optimizations in this product are intended for use with Intel microprocessors. Certain optimizations not specific to Intel microarchitecture are reserved for Intel microprocessors. Please refer to the applicable product User and Reference Guides for more information regarding the specific instruction sets covered by this notice.

Performance results are based on testing as of dates shown in configurations and may not reflect all publicly available updates. See backup for configuration details. No product or component can be absolutely secure.

Your costs and results may vary.

Intel technologies may require enabled hardware, software or service activation.

© Intel Corporation. Intel, the Intel logo, and other Intel marks are trademarks of Intel Corporation or its subsidiaries. Other names and brands may be claimed as the property of others.

Read the report at http://facts.pt/3nmgr2u

This project was commissioned by Intel.

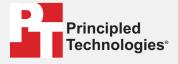

Facts matter.º

Principled Technologies is a registered trademark of Principled Technologies, Inc. All other product names are the trademarks of their respective owners.

#### DISCLAIMER OF WARRANTIES; LIMITATION OF LIABILITY:

Principled Technologies, Inc. has made reasonable efforts to ensure the accuracy and validity of its testing, however, Principled Technologies, Inc. specifically disclaims any warranty, expressed or implied, relating to the test results and analysis, their accuracy, completeness or quality, including any implied warranty of fitness for any particular purpose. All persons or entities relying on the results of any testing do so at their own risk, and agree that Principled Technologies, Inc., its employees and its subcontractors shall have no liability whatsoever from any claim of loss or damage on account of any alleged error or defect in any testing procedure or result.

In no event shall Principled Technologies, Inc. be liable for indirect, special, incidental, or consequential damages in connection with its testing, even if advised of the possibility of such damages. In no event shall Principled Technologies, Inc.'s liability, including for direct damages, exceed the amounts paid in connection with Principled Technologies. Inc.'s testing. Customer's sole and exclusive remedies are as set forth herein.